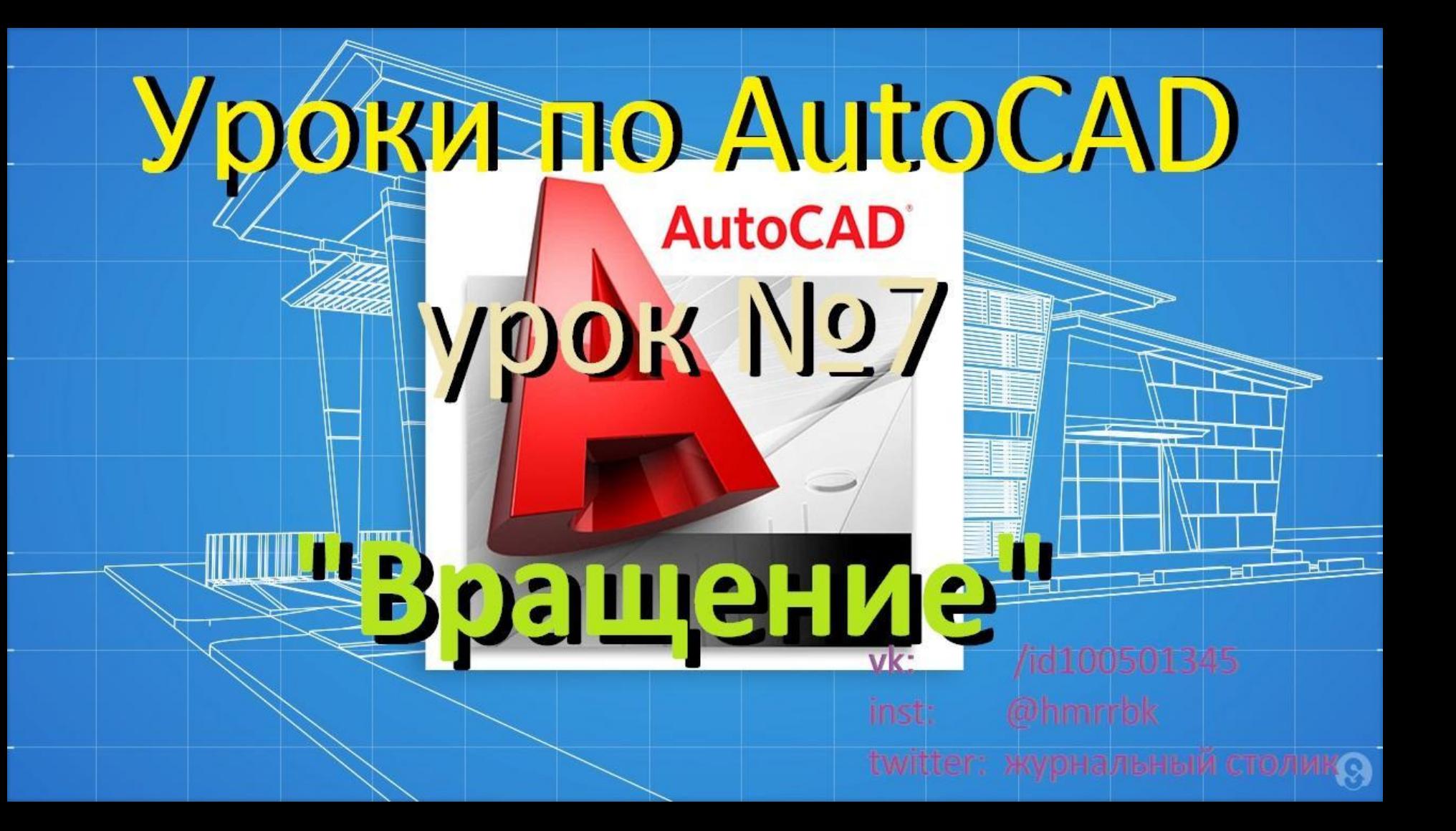

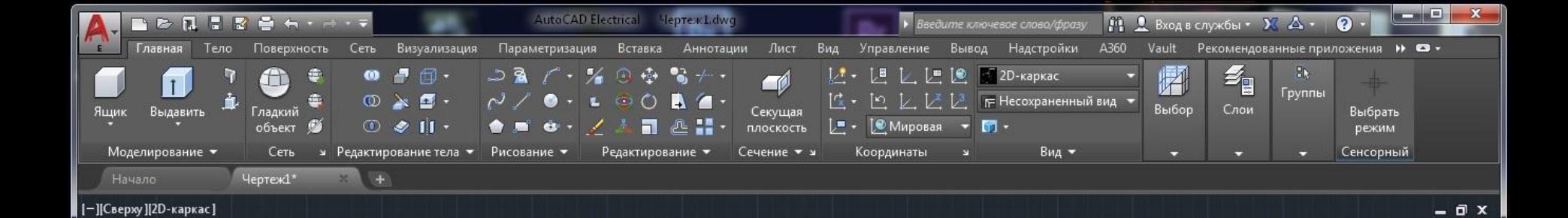

## *переходим в режим 3D моделирования*

жX

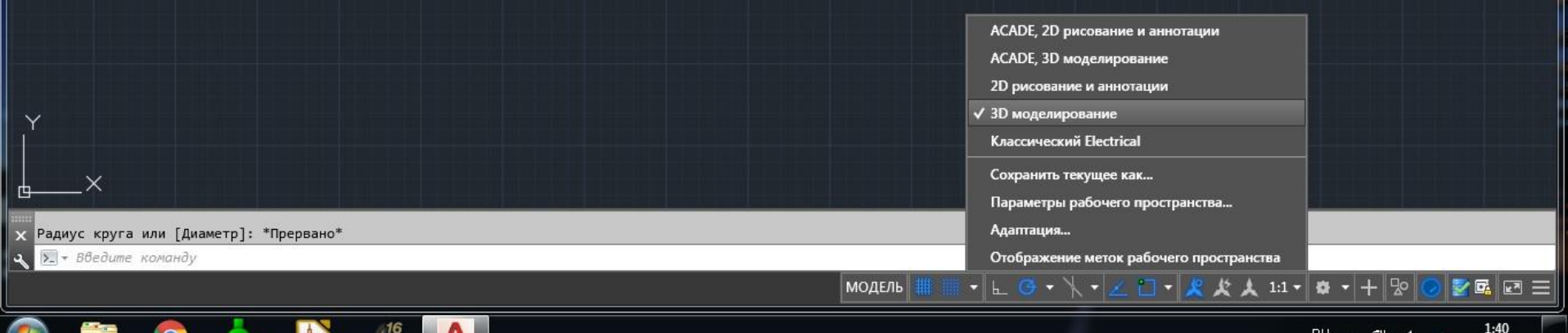

 $-100$ 

16.11.2016

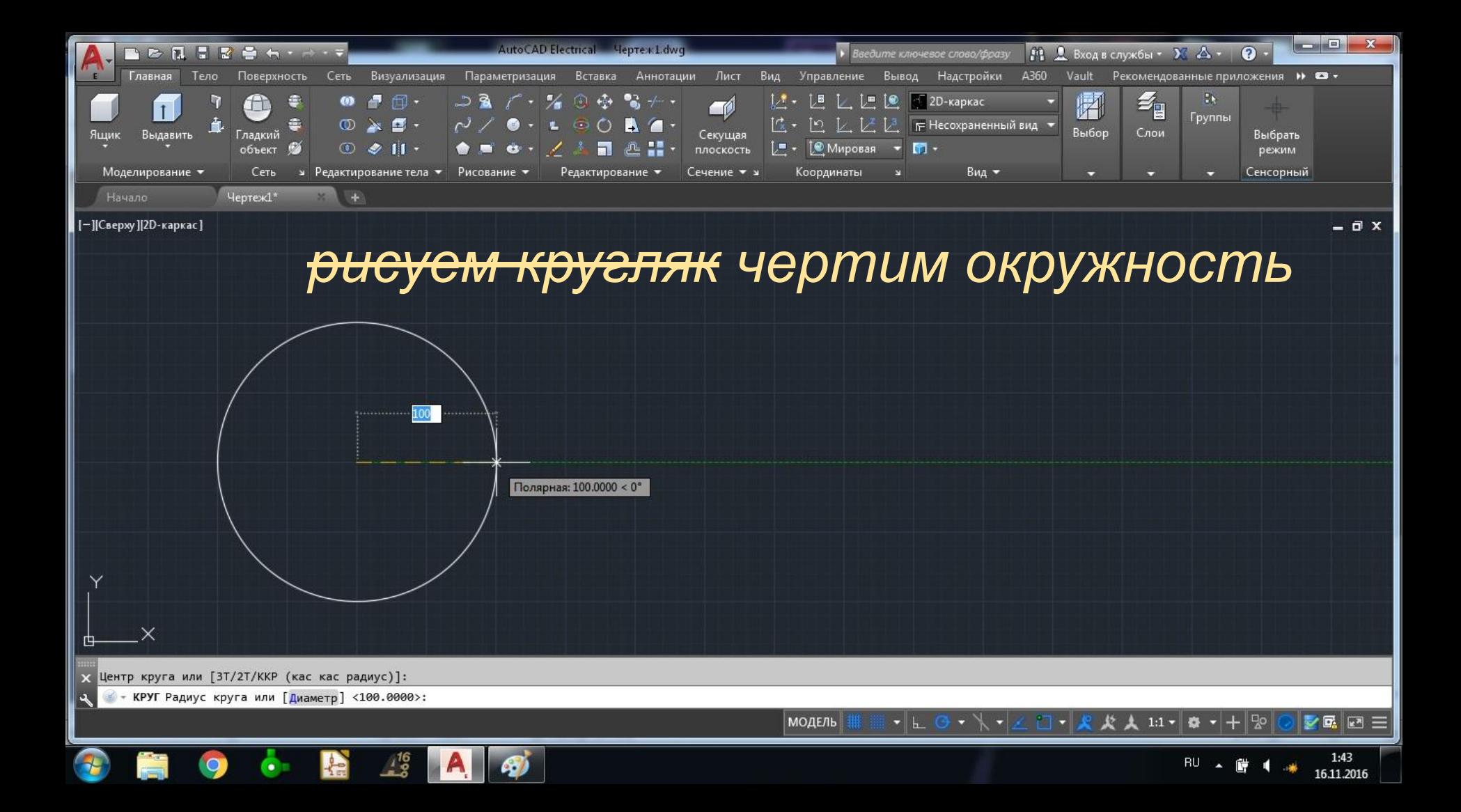

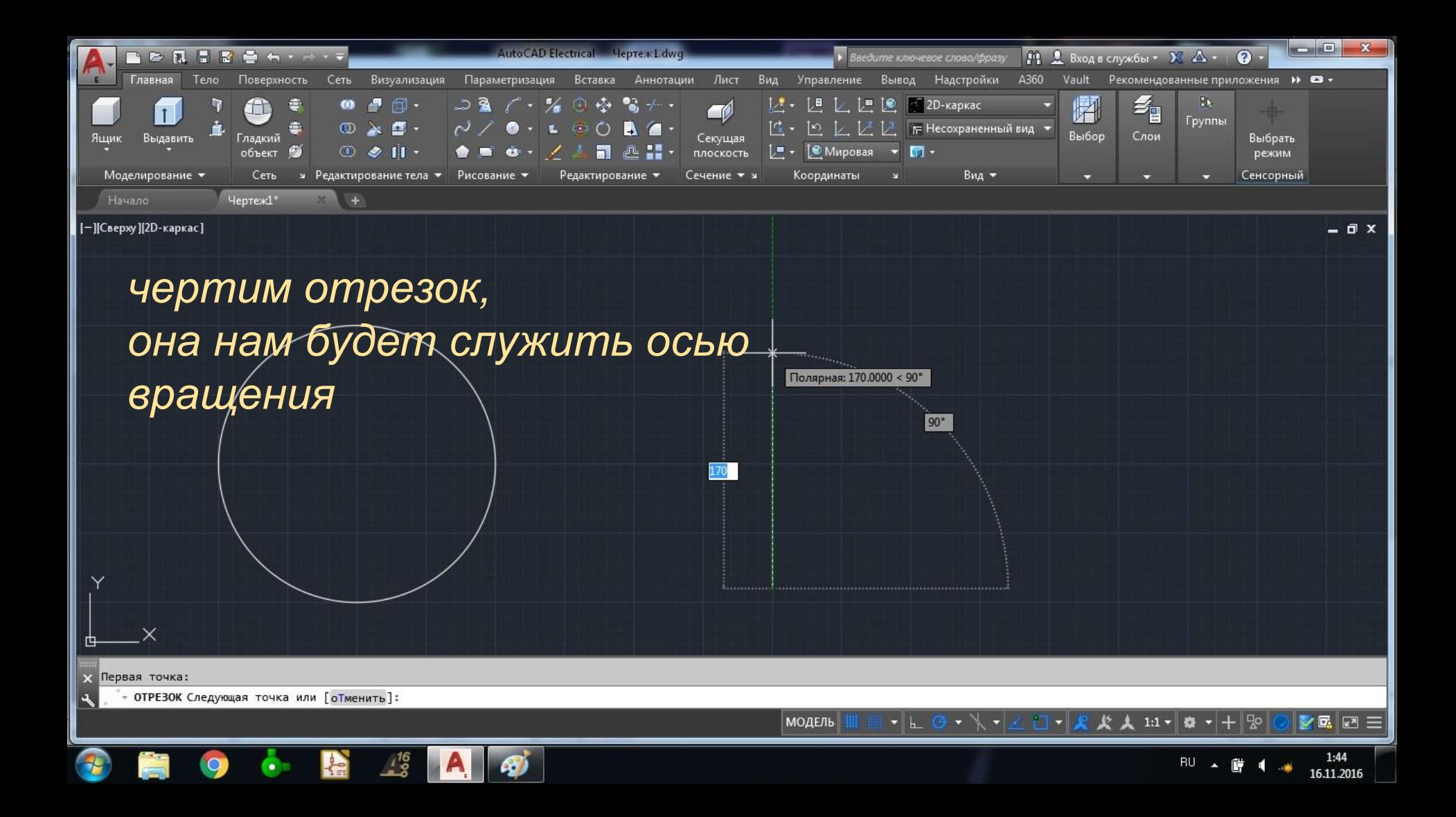

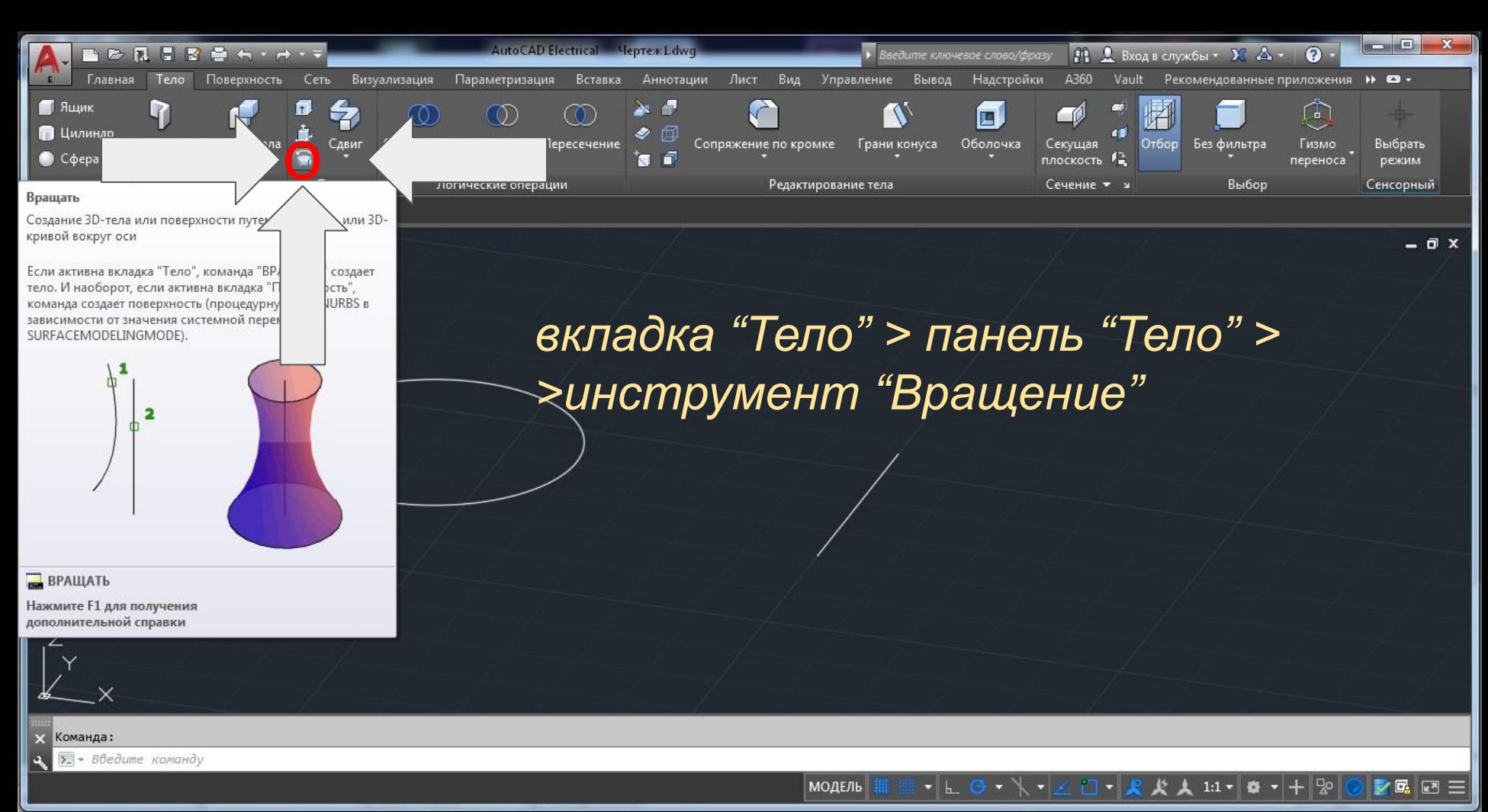

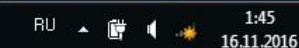

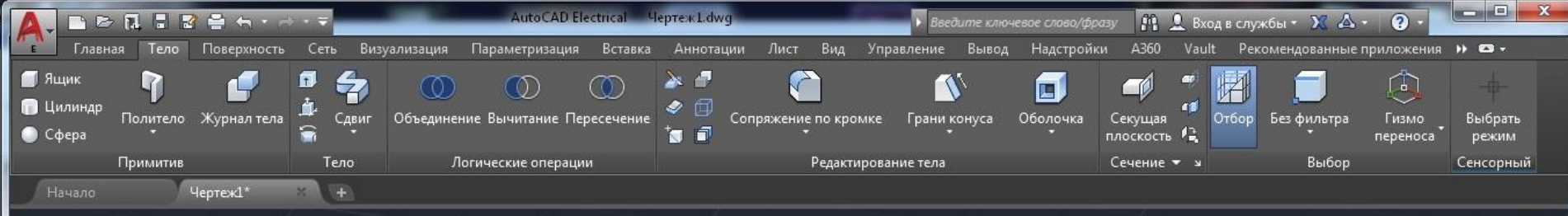

- ][Пользовательский вид ][2D-каркас]

## выбираем объект для вращения (окружность)

---

 $1:1 -$ 

**BU** 

 $\Box$   $x$ 

シ属図目

1:45

16.11.2016

Выберите объекты для вращения или  $F$ 

МОДЕЛЬ

 $-1$ 

## ... и нажимаем ENTER

Выберите объекты для вращения или [РЕжим]: найдено: 1

ВРАЩАТЬ Выберите объекты для вращения или [РЕжим]:

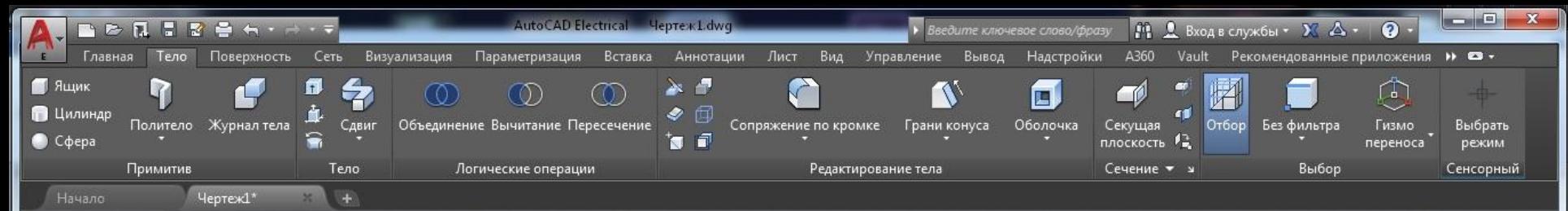

- ][Пользовательский вид ][2D-каркас]

## теперь кликаем по любым двум точкам нашей фси (отрезка)

\*КЛИК\*

 $\blacksquare$ 

МОДЕЛЬ

84610 Начальная точка оси вращения или 日  $-2957$ 

 $\Box$   $x$ 

シ属 図目

1:46 16.11.2016

 $1:1$ 

Выберите объекты для вращения или [РЕжим]:

ВРАЩАТЬ Начальная точка оси вращения или [объект X Y Z] <06ъект>:

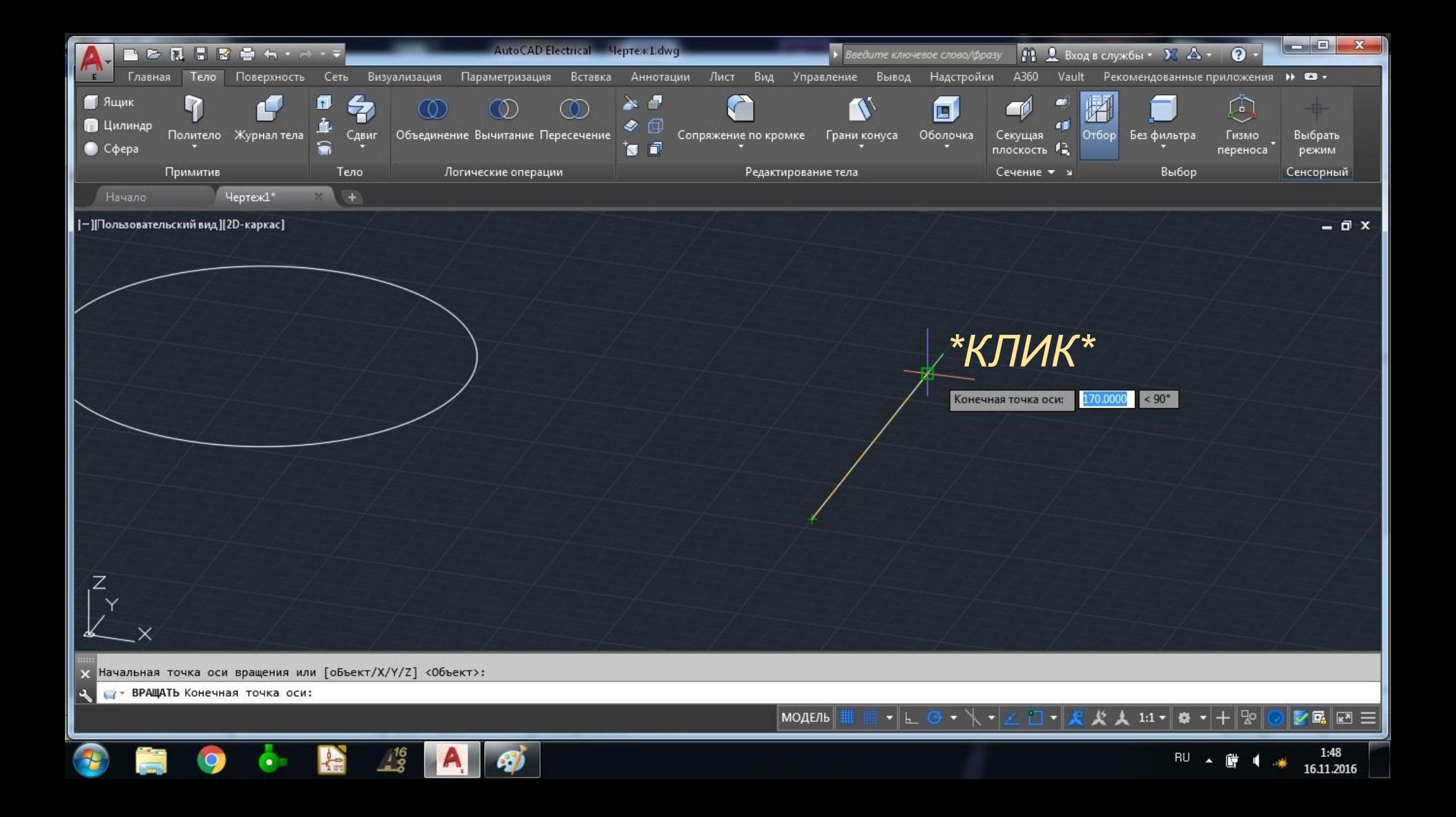

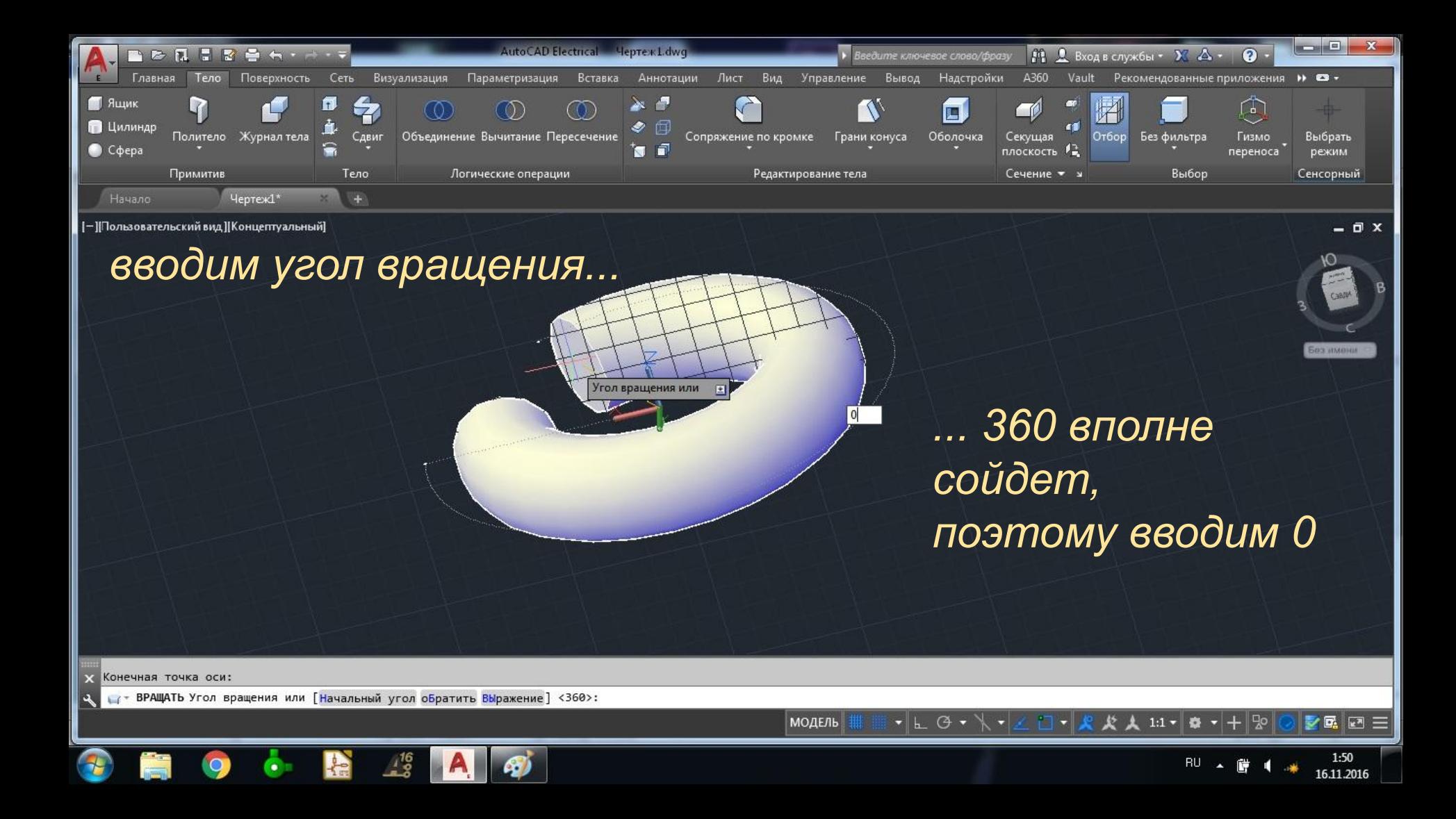

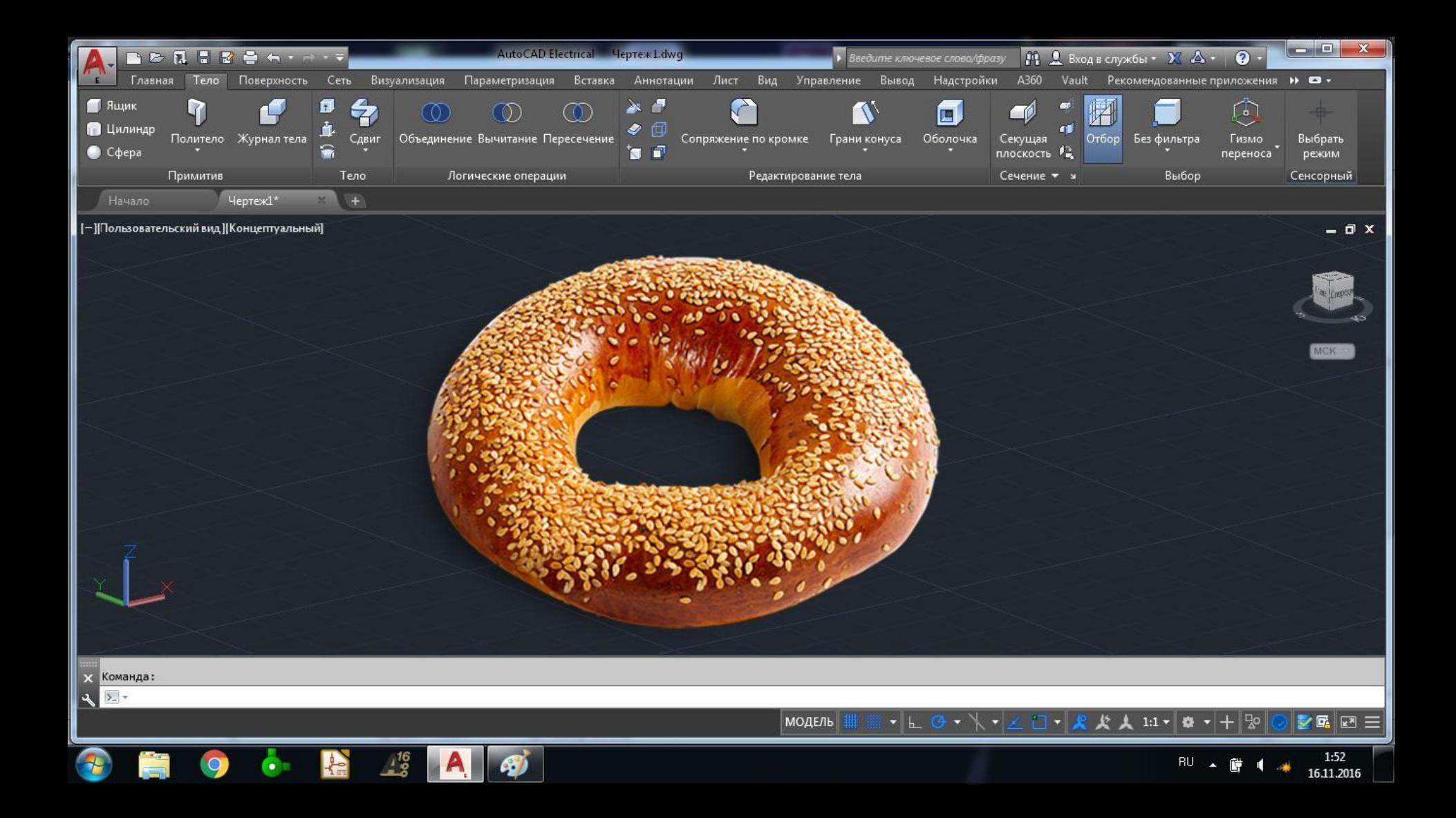

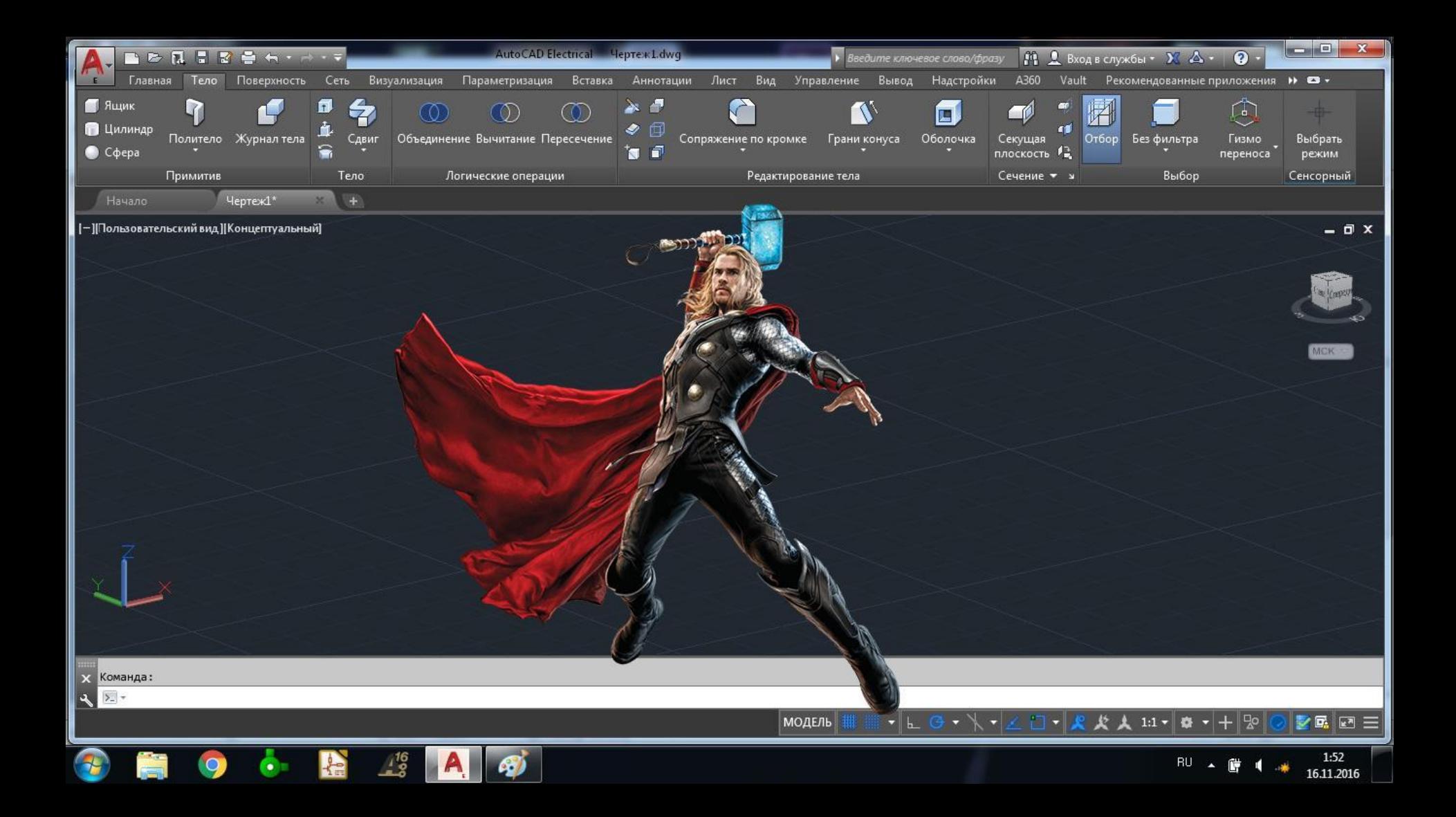

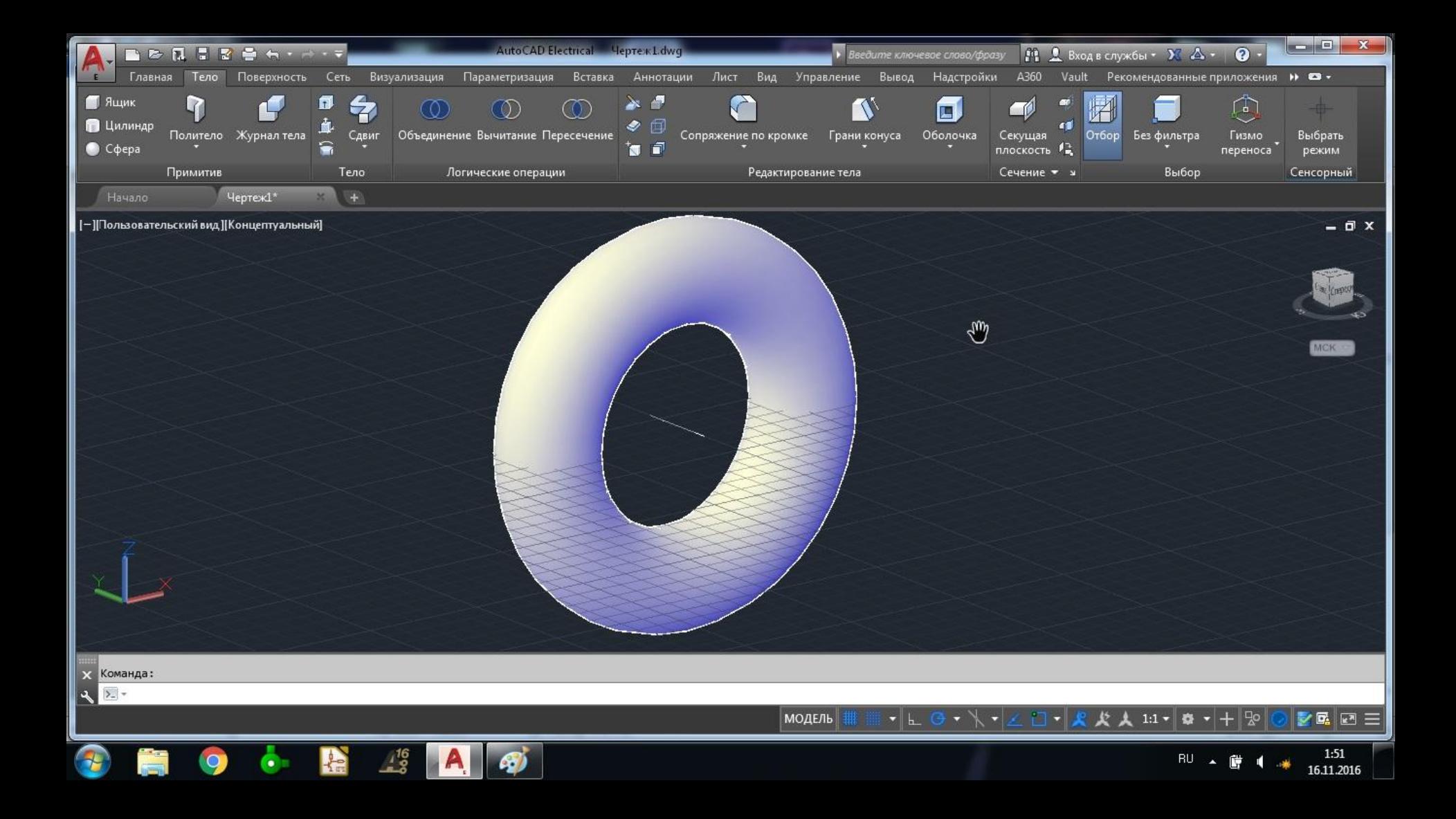

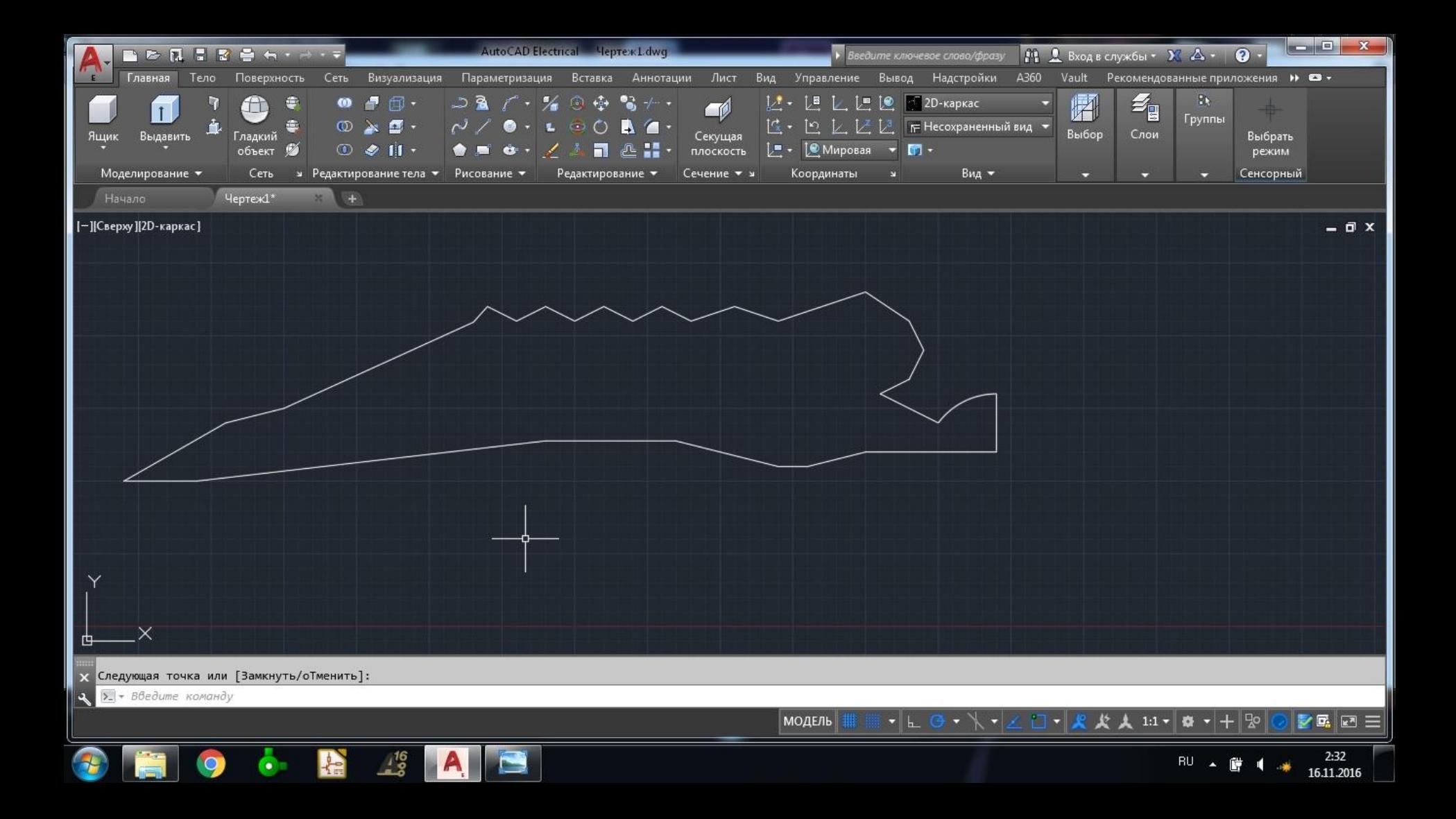

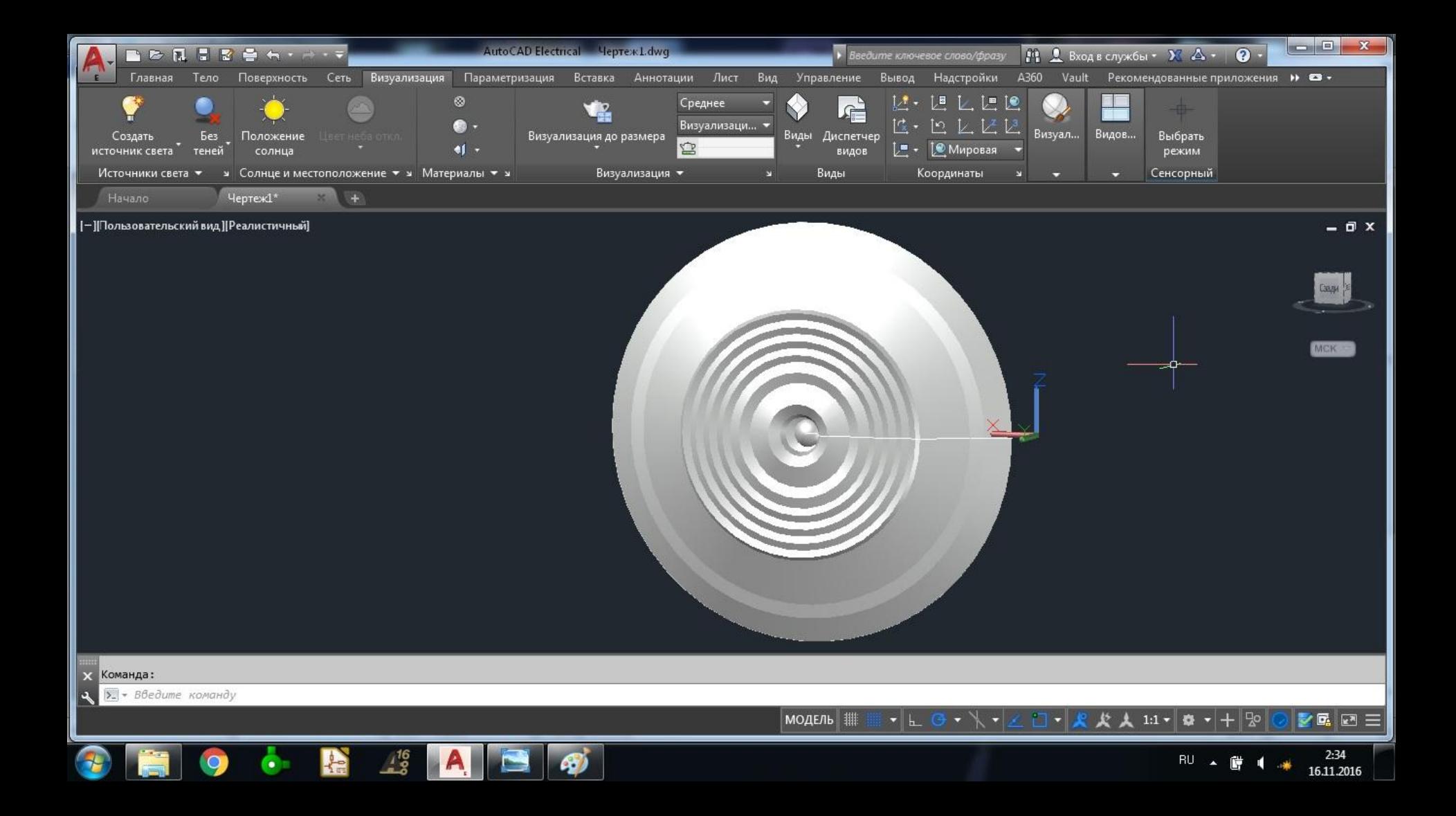

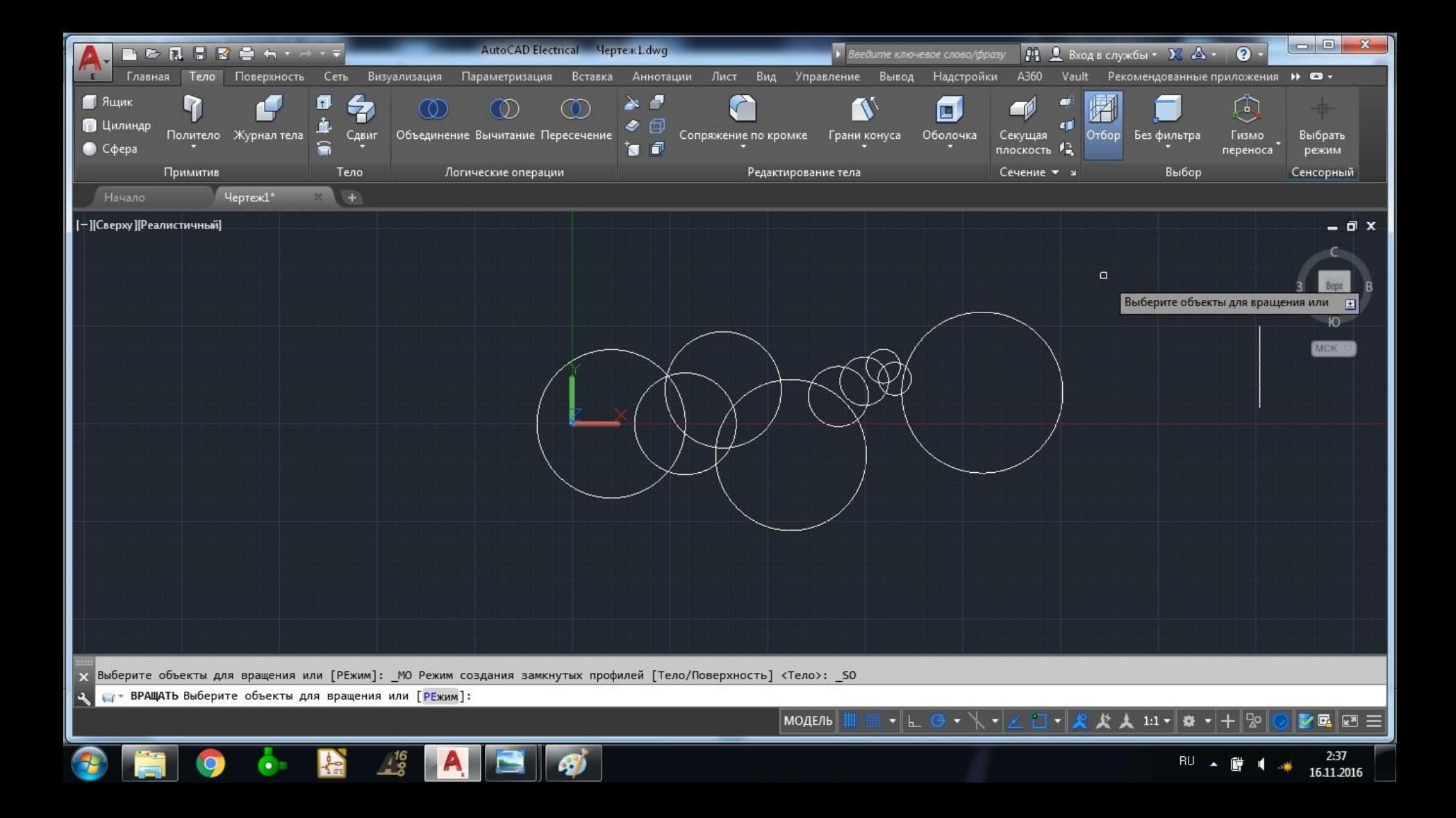

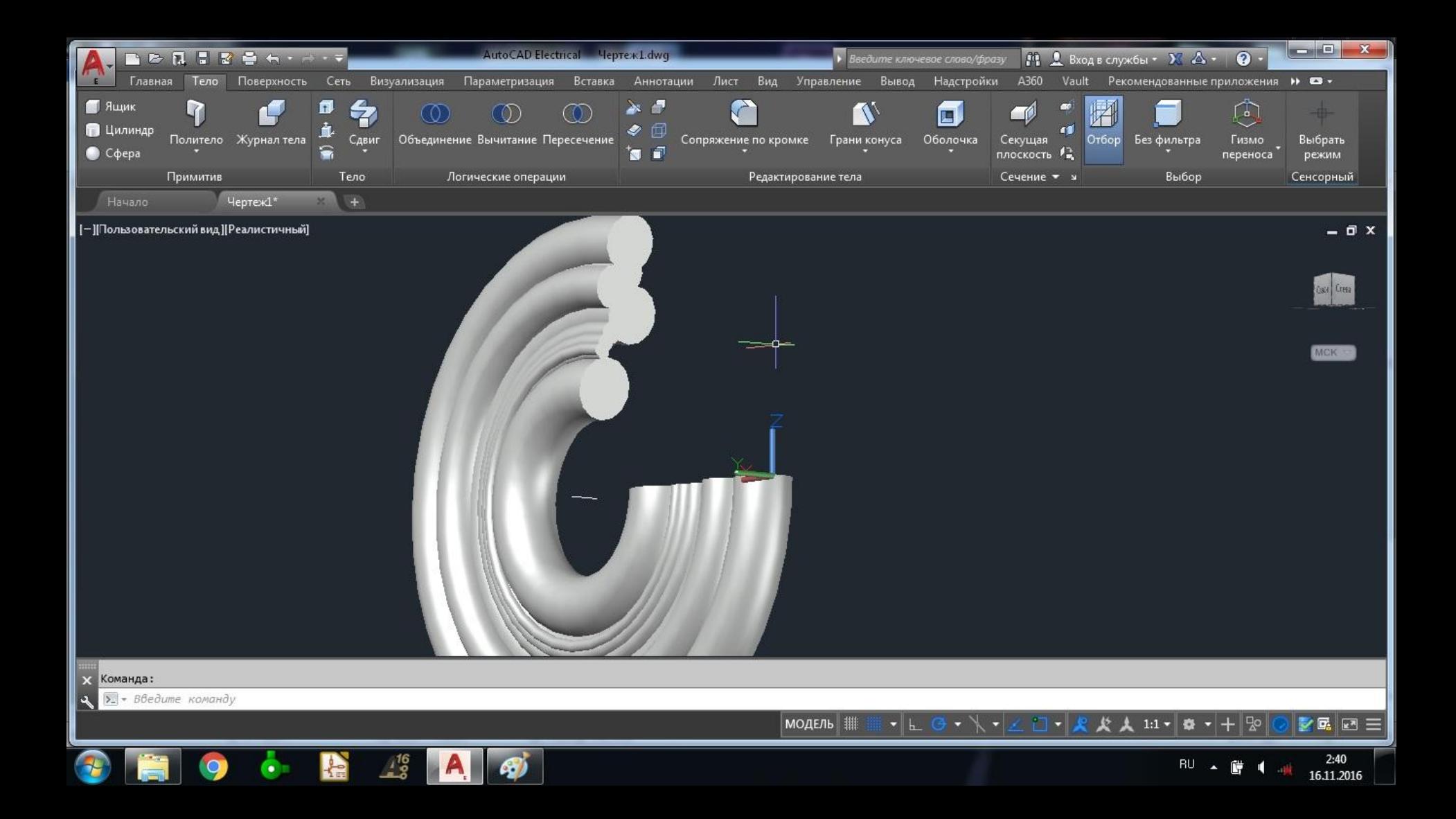

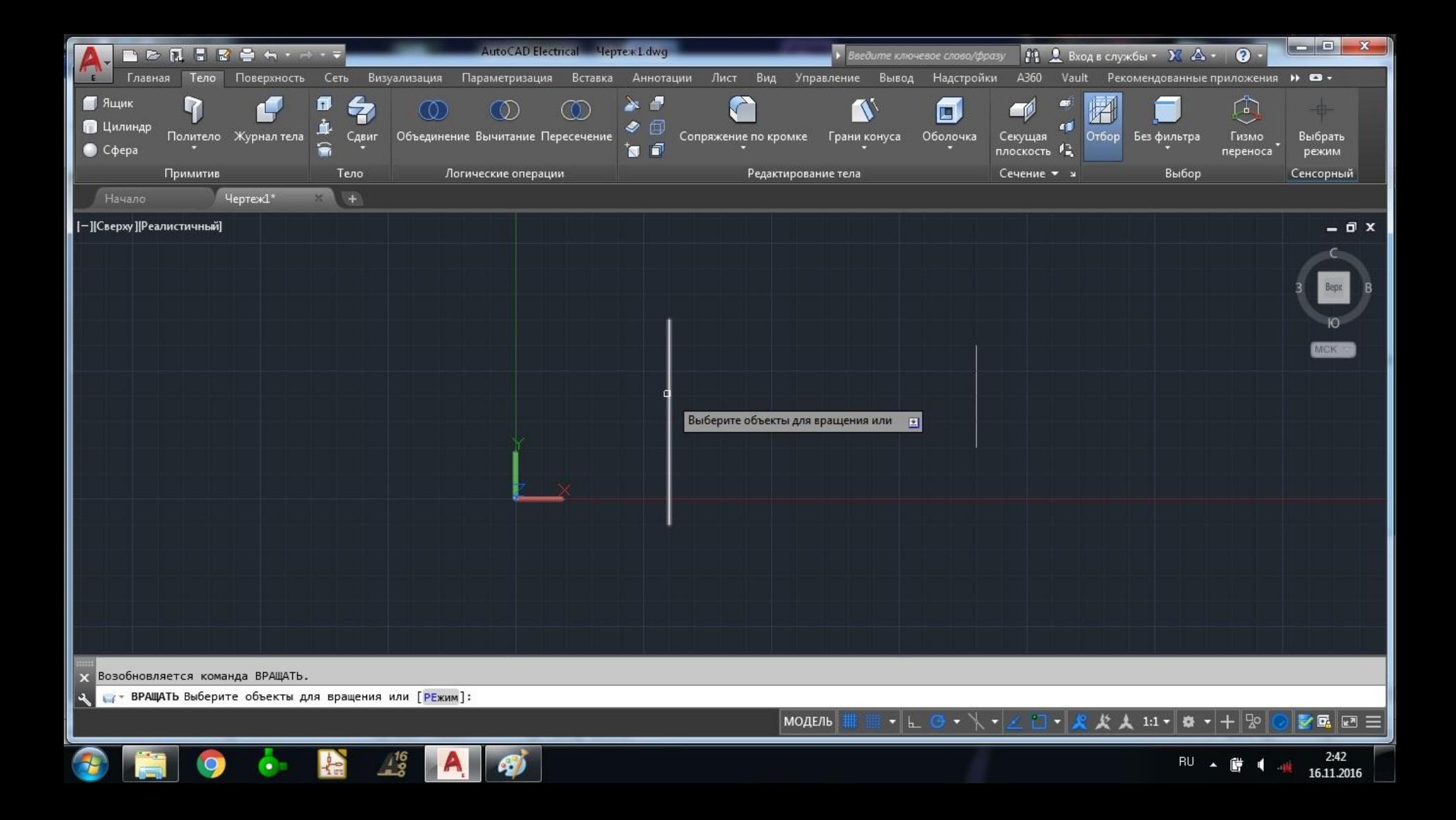

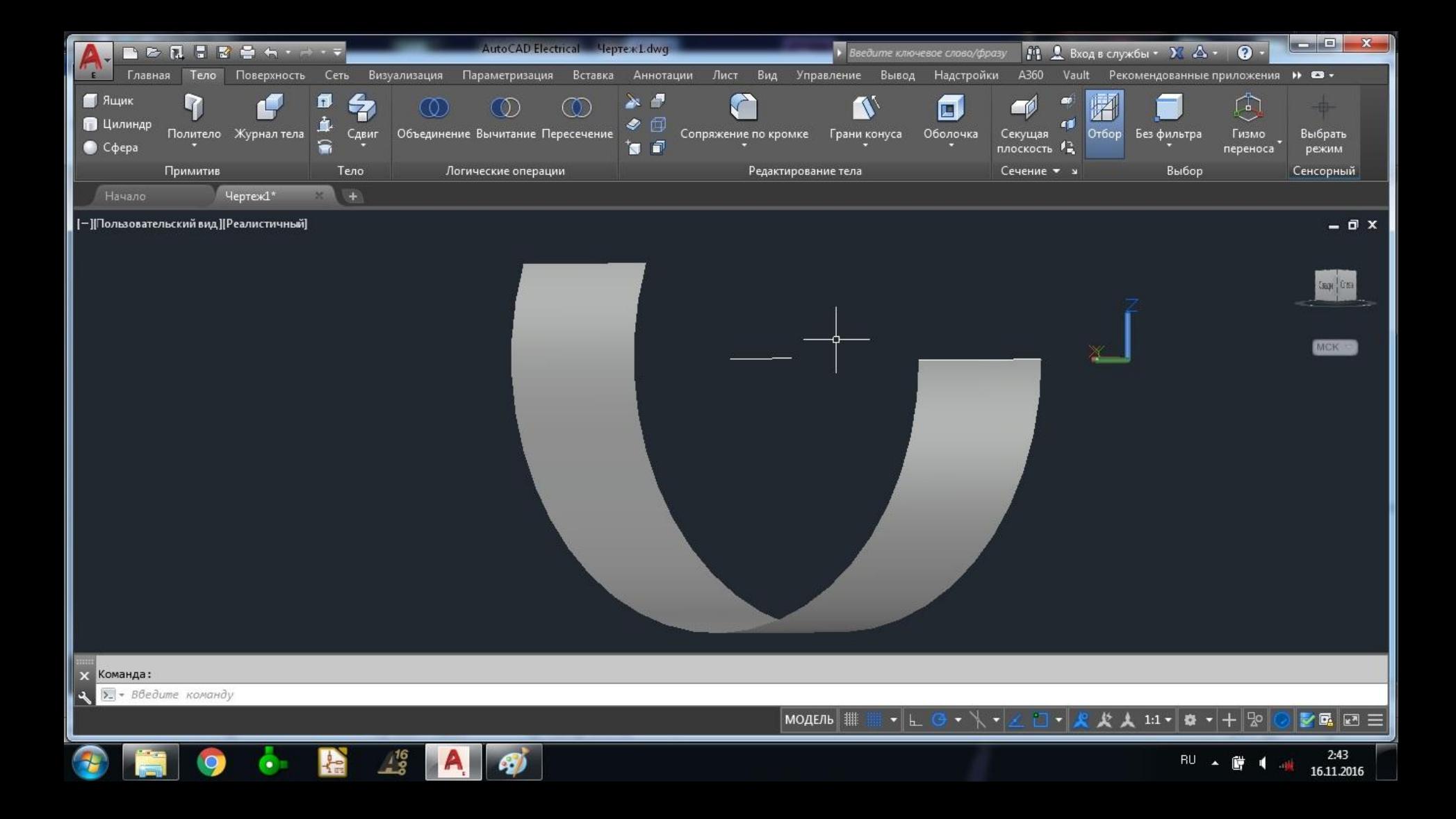